# Wireless Dome Button

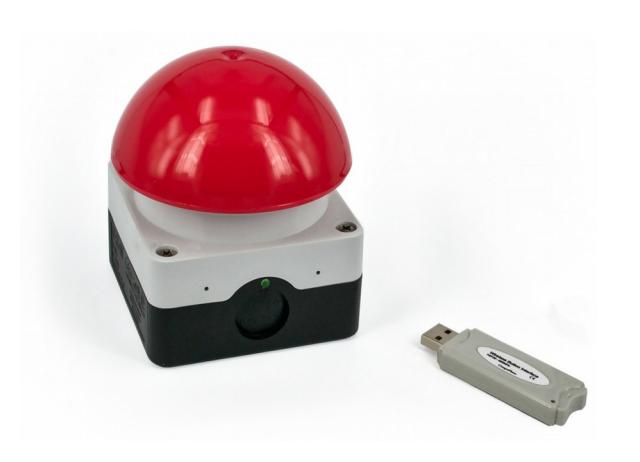

ITB CompuPhase Eerste Industriestraat 19-21 FCCCE 1401VL Bussum, The Netherlands

## Configuring the Wireless Button

The "Key Configurator" utility is available from http://www.compuphase.com/usbkey/.

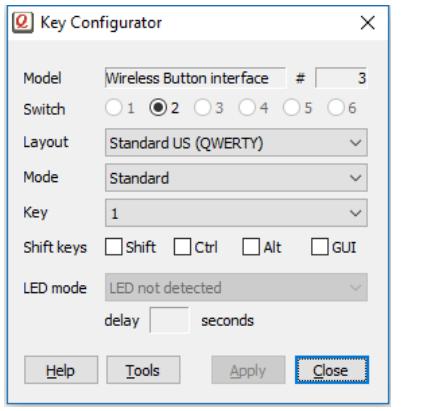

The utility configures only a single button at a time. The serial number, at the top right, shows which button is being configured.

## Introduction

The "wireless Dome Button" is a large mushroom/ dome button that transmits press and release operations to a workstation or PC, with the help of a "Wireless Dongle".

The Wireless Dongle is inserted in a USB port. The workstation recognizes it as a "Human Interface Device" (HID). Microsoft Windows and other operating systems have intrinsic support for HIDs. No drivers are necessary.

Specifically, the Wireless Dome Button implements a "keyboard" HID function, with only a single key. The key to transmit to the PC is configured via a configuration utility (see the section "Configuring the USB Button").

Up to six Wireless Buttons may be attached to a dongle. Each button is configured separately.

You may need to press a Wireless Button before the Key Configurator detects and recognizes it.

If not using a US keyboard layout, please select the appropriate layout of the keyboard (QWERTY/AZERTY).

The mode can be "Standard", "Pulse" or "Macro". In *standard* mode, the Wireless Button repeats a keycode when the button is kept pressed down (just like a key on the keyboard repeats when you hold it down). In *pulse* mode, the button automatically releases the key-code; it therefore does not repeat. In *macro* mode, you can specify a sequence of keys to be transmitted. For the syntax of macro mode, please see the help file in the application.

After changing the configuration, you must click on Apply to store the settings in the USB button.

To test a Wireless Button, the Key Configurator must first be closed, so that the buttons toggle back from configuration mode to normal mode.

## First time use

Before the Wireless Button can be used, it must be attached to a Dongle. Please follow these steps:

- 1. Insert the Dongle in the PC.
- 2. Launch the "Key Configurator" utility. Download the Key Configurator from: http://www.compuphase.com/usbkey/
- 3. Verify that the utility detects the Dongle.
- 4. Press and release the Wireless Button.
- 5. The utility scans for buttons. For a new Wireless Button, it pops up a dialog.
- 6. Enter the pin code for the Button. The pincode is printed at the bottom of the Button.

The Wireless Button is now attached to the Dongle. You may proceed configuring the Button.

1 and  $\overline{2}$ 

## Re-attach buttons / reset dongle

To reset a Wireless Dongle to factory defaults or to attach a Button previously attached to a diferent Dongle, please see the Help function in the Key Configurator.

### Starting programs or commands

In Microsoft Windows, the  $\mathbf{A}$  + R key combination shows the "Run" dialog. In "macro" mode, you can pop up this dialog with the key sequence "#R". You can follow this by a command and then "{ENTER}" at the end to execute it. Other operating systems support similar functions, but may require a diferent key combination to pop up a "Run" dialog.

In addition, the Wireless Button supports several consumer control functions, like play, pause and others. These require standard or pulse modes.

## Replacing the battery

The indicator at the front briefly flashes at each button press. If the indicator fashes red (instead of green), the battery is low.

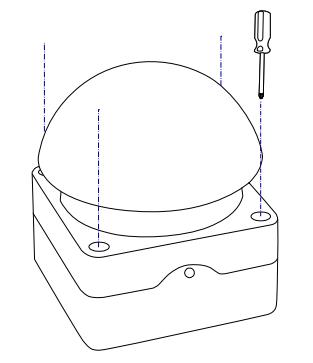

Unscrew the top part of the button from the base, to get access to the battery. Replace the battery with a Lithium Ion 3V CR123 size battery (also called 123A or A123 size).

## **Specifications**

### **Mechanical**

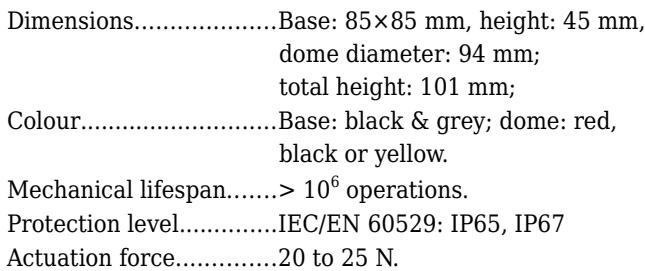

### **Operating conditions**

Operating temperature..-25 °C to +40 °C. Humidity........................5% to 95% non-condensing.

### Temporary or permanent mount

The Wireless Button has a 1/4-20 UNC thread for mounting on a (camera) tripod or a (microphone) stand.

Alternatively, the base of the button has two mounting holes/slots for a permanent mounting (see the arrows in the picture below).

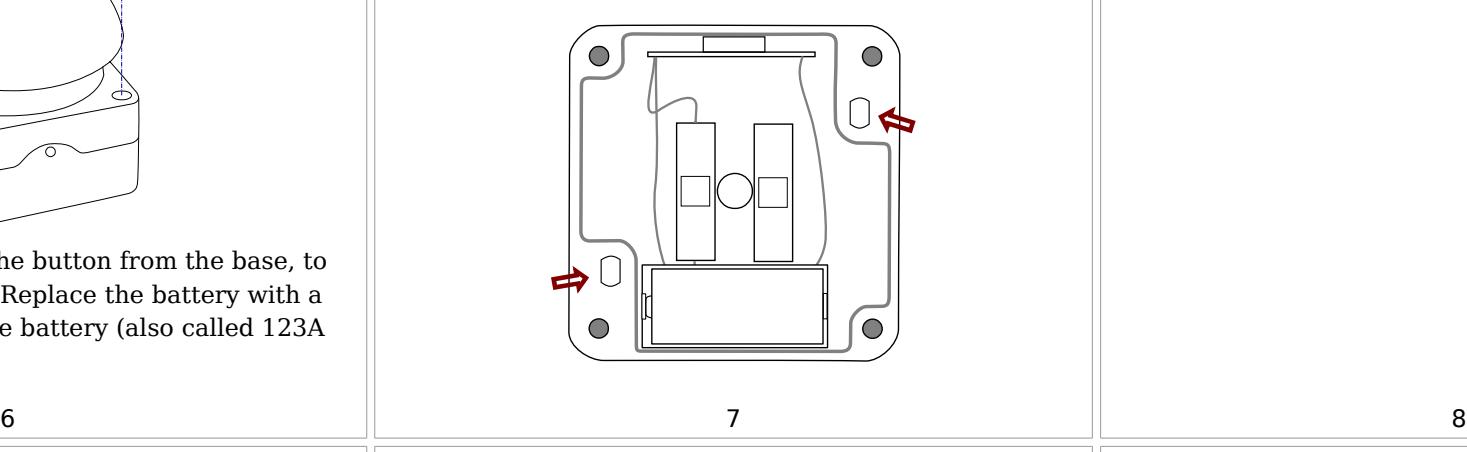

### **Electronic interface**

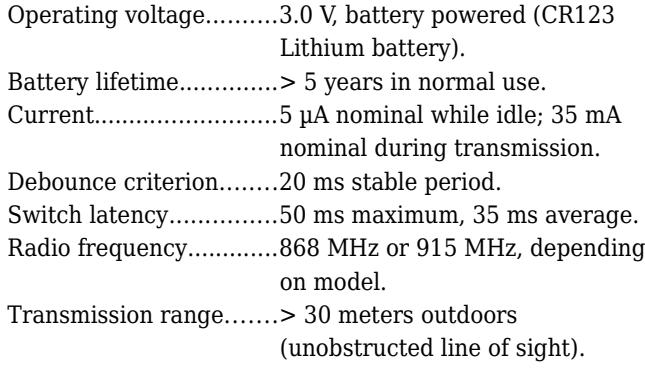

#### **Conformity**

Radio Equipment Directive (RED).......Compliant with EU Directive 2014/53/EU: ETSI EN 301 489-3:2002 V1.4.1, ETSI EN 300 220-2:2012 V2.4.1, ETSI EN 300 220-1:2012 V2.4.1

To get access to the two mounting holes in the base, the first step is to unscrew the top part of the button from the base (see the picture on page 6).

The mounting holes are suitable for 4 to 4.5 mm screws. After the base is fixed on the table or wall, remount the top part of the button.

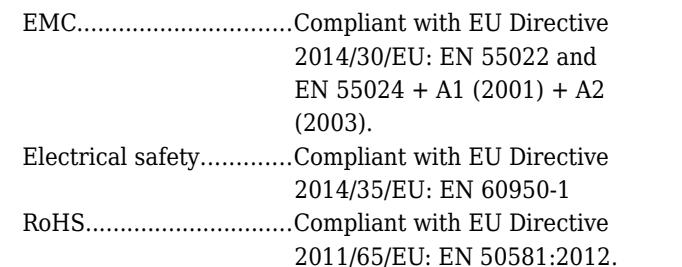

### **Legal disclaimer**

ITB CompuPhase shall not be liable for the incidental or consequential losses or damage to tangible property, injury or death of a person in connection with the use of this device.